# **PRACTICAS DE SISTEMA OPERATIVO UNIX**

## **PRACTICAS DE UNIX**

#### *PRACTICA 3. Ordenes básicas.*

#### **Objetivos.**

Manejo de órdenes básicas para mostrar información por la pantalla y gestionar directorios y ficheros.

#### **Herramientas:**

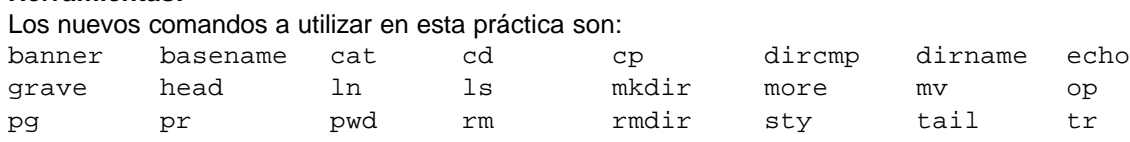

#### wc

### **DESARROLLO DE LA PRACTICA**

- 1. Manejo de la pantalla.
	- 1.1 Recordando que el comando "echo", acepta los caracteres de control de escritura, imprima la siguiente salida.

 "Como esta frase es bastante larga vamos a utilizar dos líneas."

echo "Como... larga \n vamos... lineas."

1.2 Dadas las siguientes órdenes escritas en un shell script: echo "Texto de la primera línea" echo "y de la segunda."

> Inserte un carácter de control en la primera instrucción para que el resultado de las dos instrucciones se visualice en una única línea.

echo "Texto...\c" echo ...

1.3 Modifíquense las teclas con significados especiales (Retroceso, Interrupción, etc.) cambiándolas por otras personalizadas.

```
setkey 1 'cat .profile | more'
```
2. Ejecución de órdenes como parte de otra orden.

2.1 Utilizando el comando "echo" y sin utilizar variables, visualice las siguientes salidas:

- a. "Mi grupo es <nombre> que se corresponde con el número <nº>" echo "Mi grupo es\c";id -g -n;echo "que se corresponde con el numero\c";id –g
- b. "Mi directorio actual es: <directorio> ".
	- echo "Mi directorio actual es: \c";pwd
- c. "Listado de las personas actualmente conectadas: < listado >"
	- Echo "Listado de las personas conectadas: "; finger
- d. "Hay <nº> usuarios conectados en este momento."

echo "Hay `who | grep "#users=" | cut -f2 -d"="` usuarios conectados actualmente.";

2.2 Visualice en letras grandes: "Mi identificativo es <id>" bannner "Mi id es `logname`"

#### 2.3 Muestre por pantalla la siguiente información:

- a. El nombre del directorio actual (sólo el nombre, sin la ruta de acceso) basename \$PWD
- b. La ruta de acceso al directorio actual (sólo la ruta, sin el directorio actual) dirname \$PWD
- 3. Gestión de directorios.
	- 3.1 ¿Qué se entiende por camino absoluto y por camino relativo?
- 3.2 Cuando iniciamos una sesión de trabajo, el sistema nos sitúa en un directorio llamado de conexión.
	- a. ¿En qué archivo se establece cuál es el directorio de conexión en el que debe situar el sistema al usuario de forma inicial? /etc/passwd
	- b. ¿Qué variable almacena dicho directorio? \$HOME
- 3.3 Obtenga un listado del contenido de su directorio de conexión en el cual solo aparezcan los nombres de los archivos y/o directorios. ls \$HOME
- 3.4 Cree la siguiente estructura de directorios teniendo en cuenta que los identificadores que comienzan por "dir" son directorios y el resto son archivos ordinarios:

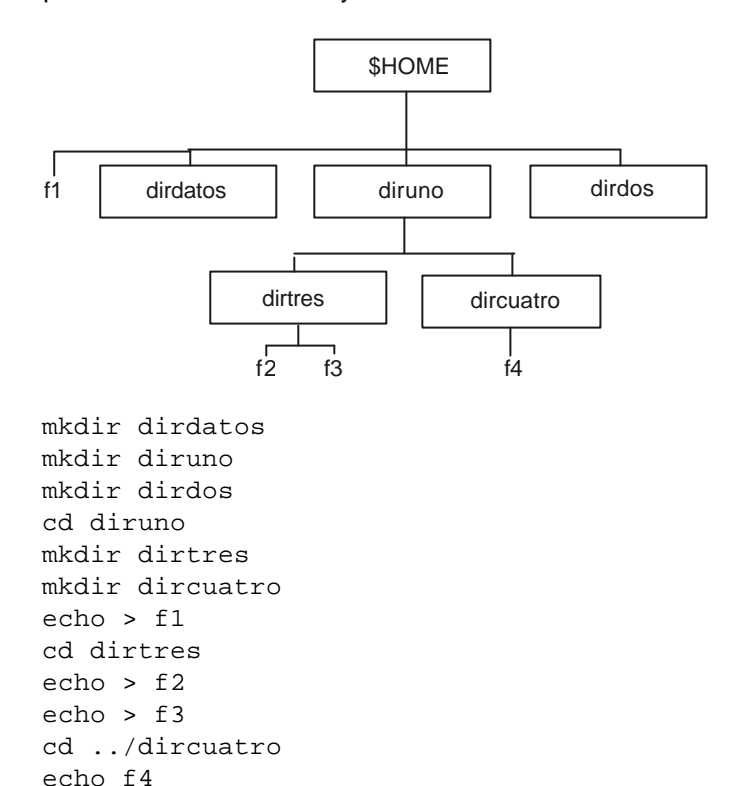

3.5 Desde el directorio HOME, determine la estructura completa del árbol con raíz en el subdirectorio diruno.

ls -R diruno

- 3.6 Desde el directorio dircuatro obtenga un listado del directorio datos utilizando tanto camino absoluto como relativo.
	- ls ../../dirdatos ls \$HOME/dirdatos
- 3.7 Directorios:
	- a. Supuesto que nos encontramos en el directorio de conexión, cambie su situación al directorio "dirtres".

cd diruno/dirtres

- b. Indique dos métodos (dos órdenes) diferentes para regresar al directorio de conexión. cd \$HOME
	- cd ../..
- 3.8 Liste de su directorio de conexión todos los nombres de archivos y/o directorios que comiencen por "d".
	- ls \$HOME/d\*
- 3.9 Realice un listado largo de todos los ficheros de su directorio de conexión e identifique: • tamaño
	- cuántos enlaces (links) tiene cada fichero
- qué usuarios pueden acceder al fichero ".profile", razone la respuesta
- como se puede saber el tipo de archivo de cada archivo del listado.  $ls -1$

Está después del nombre. Está antes del nombre. Por defecto, .profile solo es accesible por el propietario (y el administrador, claro está). La 1ª letra, antes de los atributos, indica el tipo de fichero.

- 3.10 Agregue lo necesario a la orden anterior para conseguir que en lugar de que aparezcan varios espacios en blanco consecutivos en el listado, solo aparezca uno.  $ls -l$  |  $tr - s$  "
- 3.11 Compare los contenidos de los directorios dirtres y dircuatro. dircmp dirtres dircuatro
- 4. Gestión de ficheros.
	- 4.1 Visualice los ficheros "f1" y "f2" con una única instrucción "cat". cat f1 f2
	- 4.2 Visualícelos de nuevo:
		- a. Deteniendo la pantalla cada 20 líneas, con tres órdenes diferentes
			- cat f1 f2 | more -20 pg -20 f1 f2 more -20 f1 f2
		- b. a partir de la tercera línea
		- pg +3 f1 f2 c. sólo las 10 primeras líneas.
			- head f1 f2
		- d. sólo las 10 últimas líneas. tail f1 f2
	- 4.3 Sitúese en el directorio "dircuatro".
		- a. Copie todos los archivos del directorio "/bin" que comiencen por "c" en el directorio actual.
			- cp /bin/c\*
		- b. ¿Quién es el propietario de los archivos "/bin/c\*" y quién es el propietario de los archivos "./c\*"?

De los /bin/c\* es "bin", y de los ./c\* el usuario.

- 4.4 Borre los ficheros del directorio actual cuyo nombre comience por "ch".
	- rm ch\*
- 4.5 Enlaces.
	- a. Cree un enlace al fichero "datos" llamándole "infor".
		- ln datos infor
	- b. Indique una orden que permita ver el número de enlaces que tiene el fichero "datos". ls -l datos
	- c. ¿Qué sucede si se borra el archivo "datos"? Se elimina un link, pero no se borra el fichero mientras algún otro link siga existiendo.
- 4.6 Copie el contenido completo de "diruno" bajo "dirdos". cp \$HOME/diruno/\* \$HOME/dirdos/\*
- 4.7 Visualice con una orden el número de líneas que tienen los archivos "f2" y "f3" de manera que se aprecie que número corresponde a que fichero. wc -l f2 f3
- 4.8 Visualice un número (solo un número) que será la suma de las líneas de los archivos "f1" y "f3".

echo `wc -l | f1 f3 | grep "total" ` | cut -f2 -d " "